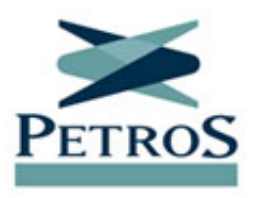

## **Eleições entram na segunda semana: taxa de participação é de 14,54%**

Publicada em 09/09/2019

As eleições para os conselhos Deliberativo e Fiscal entraram na segunda semana de votação. Participantes ativos e assistidos inscritos na Petros até 31/5/2019 podem votar pelo **[aplicativo](http://app.petros.com.br/)** , **[aqui pelo portal](javascript:showLoginModal();)** ou pelo telefone 0800 283 1676 e escolher uma chapa para o Conselho Deliberativo e outra para o Conselho Fiscal. A votação termina às 17h (horário de Brasília) da próxima segunda-feira (16/9).

Até as 16h de hoje, 14,54% dos eleitores haviam votado. A taxa de participação será atualizada novamente nesta quinta-feira (12/9), no **[ambiente especial sobre as Eleições](https://www.petros.com.br/PortalPetros/faces/Petros/apetros/eleicoes?_afrLoop=626234335473878&_afrWindowMode=0) [Petros 2019](https://www.petros.com.br/PortalPetros/faces/Petros/apetros/eleicoes?_afrLoop=626234335473878&_afrWindowMode=0)**.

Sete chapas disputam duas vagas no Conselho Deliberativo. Uma vaga será preenchida por assistidos (aposentados ou pensionistas), enquanto a outra será da chapa mais votada após o preenchimento da primeira vaga, podendo ser integrada por ativos ou assistidos. Para o Conselho Fiscal, será eleita uma única dupla de assistidos.

Para saber mais sobre os candidatos, o participante pode acessar o **[ambiente especial sobre](https://www.petros.com.br/PortalPetros/faces/Petros/apetros/eleicoes?_afrLoop=626234335473878&_afrWindowMode=0) [as Eleições Petros 2019](https://www.petros.com.br/PortalPetros/faces/Petros/apetros/eleicoes?_afrLoop=626234335473878&_afrWindowMode=0)** e assistir aos **[debates entre os concorrentes aos conselhos](https://www.petros.com.br/PortalPetros/faces/Petros/arqnot/not?_afrLoop=626294571646724&content=WCC060331&_afrWindowMode=0) [Deliberativo e Fiscal](https://www.petros.com.br/PortalPetros/faces/Petros/arqnot/not?_afrLoop=626294571646724&content=WCC060331&_afrWindowMode=0)**. Em caso de dúvidas, basta ligar para a Central de Relacionamento (0800 025 35 45).

## **SAIBA COMO VOTAR**

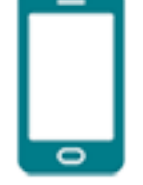

**Pelo aplicativo:** Baixe o **[Petros App](https://app.petros.com.br)** no **[Google Play](https://play.google.com/store/apps/details?id=br.com.petros)** ou na **[App Store](https://itunes.apple.com/br/app/petros-app/id1440476590?mt=8)**. Com matrícula Petros e senha, a mesma utilizada no Portal Petros, entre no aplicativo. Na página inicial, de serviços, clique no banner eleições, que vai direcioná-lo para o ambiente especial de votação. Escolha seus candidatos e confirme seus votos. Importante: para mostrar o banner de votação, o aplicativo precisa ter sido atualizado ou baixado a partir de junho.

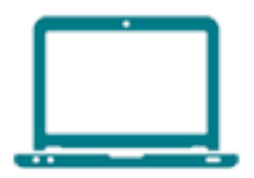

**Pelo portal:** Com matrícula e senha em mãos, acesse a **[Área do Participante](javascript:showLoginModal();)**. Clique no banner sobre as eleições, que leva a uma página especial de votação. Vote e confirme suas escolhas.

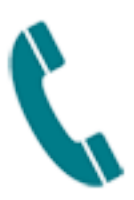

**Por telefone:** Ligue para **0800 283 1676** e forneça a senha específica para votar por telefone, que é individual, exclusiva para as eleições deste ano e dá acesso ao sistema uma única vez. Esta senha foi enviada aos participantes por e-mail e SMS. Aqueles que não têm e-mail ou celular cadastrados na Fundação receberão a senha de votação pelos Correios. Na votação por telefone, além da senha, o participante deverá digitar o número de seu CPF.